# PROGCENTRAL USER GUIDE

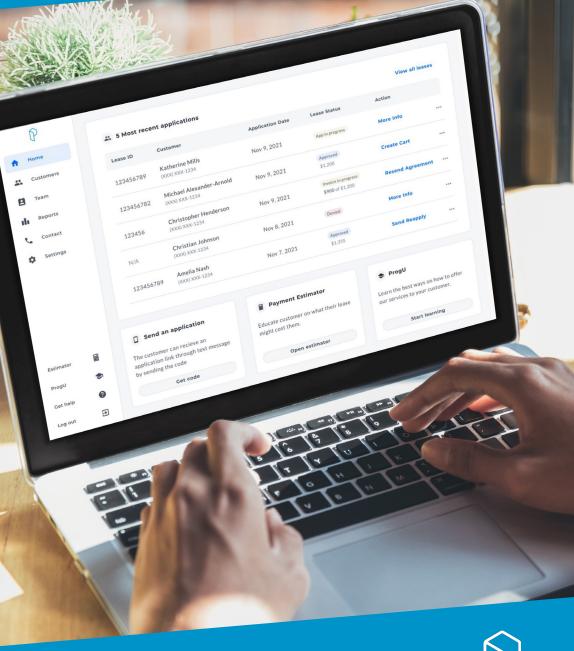

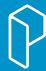

## **TABLE OF CONTENTS**

| Welcome                                         | 2    |
|-------------------------------------------------|------|
| Vision & Mission                                | 2    |
| Lets Get Started                                | 3    |
| What to Expect                                  | 3    |
| Logging In                                      | 4    |
| Home Page                                       | 4    |
| Latest Applications                             | 5    |
| Text to Apply                                   | 5, 6 |
| Payment Estimator                               | 6    |
| ProgU                                           | 7    |
| Get Help?                                       | 7    |
| Customer Page                                   | 8    |
| Search & Filter                                 | 8    |
| Customer Opt In/Out                             | 9    |
| Statuses                                        | 10   |
| Switch Store                                    | 11   |
| Create Cart                                     | 12   |
| Edit Invoice                                    | 13   |
| Refundable Lease Deposit (RLD)                  | 13   |
| Read Only View                                  | 14   |
| Cancel Agreement                                | 14   |
| Invoice In Progress                             | 15   |
| Awaiting Delivery                               | 15   |
| Denied Now What?                                | 16   |
| Add Notes                                       | 16   |
| Designate a Sales Person                        | 17   |
| Printing an Unsigned Agreement                  | 18   |
| Print Invoice                                   | 19   |
| Team Page                                       | 19   |
| Individual Invites                              | 20   |
| Bulk Invites                                    | 21   |
| Inactivating a User                             | 21   |
| Reports Page                                    | 22   |
| Contact Page                                    | 22   |
| Settings Page                                   | 23   |
| User Profile                                    | 23   |
| Notifications                                   | 24   |
| Online Applications                             | 24   |
| Roles & Permissions                             | 25   |
| Marketing Resources                             | 26   |
| Merchant Resources                              | 26   |
| Automated Returns                               | 27   |
| Setting Up User Roles & Permissions for Returns | 28   |
| Starting a Return from the Customer Table       | 29   |
| Starting a Return from the Invoice Page         | 29   |
| Processing a Return                             | 30   |
| Submitting a Successful Return                  | 31   |
| Incomplete Returns                              | 31   |
| Handling Partial Return                         | 32   |
| Viewing Completed Return Transactions           | 33   |
| Error Messages for Returns                      | 34   |
| Returns Print Invoice                           | 35   |

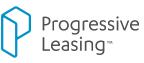

## WELCOME TO THE NEW PROGCENTRAL

**ProgCentral** is the primary destination for merchants to offer and manage the Progressive Leasing LTO program. The platform is complete with tools including:

- · account authentication,
- · individual logins for a curated experience, Manager/Owner admin panel,
- easy navigation to help customers complete their purchase compliantly.
- · LTO training, performance reports, sales, and marketing support.

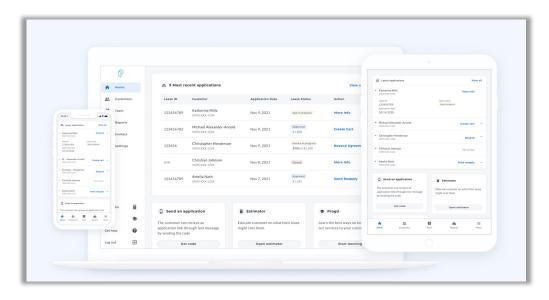

#### **OUR VISION & MISSION**

Vision: Become THE place for merchants for all things Progressive.

**Mission:** Provide a platform for retail partners that is the primary destination for LTO training, performance reports, sales, and marketing support, and helping Progressive Leasing customers complete lease transactions compliantly.

#### LET'S GET STARTED

Creating your ProgCentral account is quick, easy, and only requires a few actions on your part.

- ✓ Check your email for an invite from Progressive Leasing
- ✓ Click on the link that was sent with your ProgCentral invitation
- ✓ Next You'll need to agree to the Terms & Conditions and the ProgCentral Privacy Policy.
- ✓ Now it's time to create your Unique Password. Remember this one as you'll need it to log in. (This password should not contain your first/last name or the name of your store)
- ✓ Remember ProgCentral logins should not EVER be shared among users, each user needs to have their own login to access ProgCentral.

#### WHAT TO EXPECT

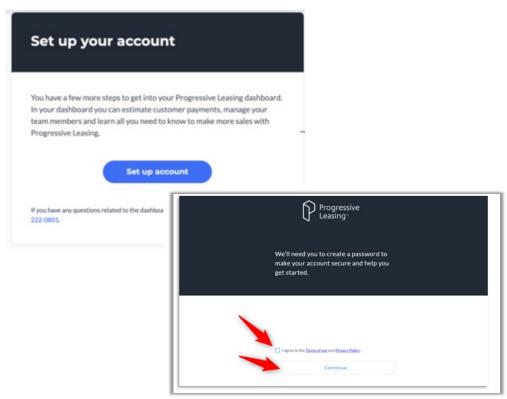

#### LOGGING IN

- ✓ Once you have activated your Account you are ready to explore ProgCentral.
- ✓ For future reference the URL to save to your favorites is: https://www.progressivelp.com/retaildashboardui/login
- ✓ If you forget your password at any time, you can always click 'Need help Signing in?' & then click on Forgot Password?
- ✓ We'll send you an email to reset it Right away!

#### HOME PAGE

Once logged in, you'll be on the 'Home' Page.

- $\cdot$  The top 5 most recent applications will display
- · Left side tool bar for easy navigation throughout ProgCentral
- · Quick short cuts to access:
  - TTA short code & QR Code for applications
  - Payment Estimator
  - ProgU Training
  - Get Help Section
  - · Log out

| A Home    | I 5 Most re-                                                | 🙁 5 Most recent applications View all lease |                                                |                                         |                                                                 |       |  |  |
|-----------|-------------------------------------------------------------|---------------------------------------------|------------------------------------------------|-----------------------------------------|-----------------------------------------------------------------|-------|--|--|
| Customers | Lease ID                                                    | Customer                                    | Application Date                               | Lease Status                            | Action                                                          |       |  |  |
| Team      | 123456789                                                   | Katherine Mills<br>(XXX) XXX-1234           | Nov 9, 2021                                    | App in progress                         | More Info                                                       |       |  |  |
| Contact   | 123456782                                                   | Michael Alexander-Arnold<br>(XXX) XXX-1234  | Nov 9, 2021                                    | Approved<br>\$1,200                     | Create Cart                                                     |       |  |  |
| Settings  | 123456                                                      | Christopher Henderson<br>(XXX) XXX-1234     | Nov 9, 2021                                    | Invoice in progress<br>\$900 of \$1.200 | Resend Agreement                                                |       |  |  |
|           | N/A                                                         | Christian Johnson<br>(XXX) XXX-1234         | Nov 8, 2021                                    | Denied                                  | More Info                                                       |       |  |  |
|           | 123456789                                                   | Amelia Nash<br>(XXX-1234                    | Nov 7, 2021                                    | Approved<br>\$1,355                     | Send Reapply                                                    |       |  |  |
| Estimator | Send an ap                                                  | plication                                   | Payment Estimator                              | r                                       | 🕏 ProgU                                                         |       |  |  |
| ProgU 🥏   | The customer can application link thr<br>by sending the cod | ough text message                           | Educate customer on what t<br>might cost them. | heir lease                              | Learn the best ways on how to<br>our services to your customer. | offer |  |  |
|           | -,                                                          |                                             |                                                |                                         |                                                                 |       |  |  |

|                      | P        |  |
|----------------------|----------|--|
|                      | Sign In  |  |
| Email                |          |  |
| Password             |          |  |
| Rememb               | er me    |  |
|                      | Sign In  |  |
| Need help sig        | ning in? |  |
| Forgot passw<br>Help | ord?     |  |

#### **HOME PAGE - LATEST APPLICATIONS**

- The top 5 most recent applications automatically will display.
- The list of applications will show based on the user's store permissions.
- To expand this list, a user can click 'view all' (this will bring the user to the Customers page)
- A user can choose the suggestion action based on that lease status or choose to select an alternative action by clicking on the three dot next within the row.

| 😬 Latest appl | icants                             |                  |                                           | View all                             |
|---------------|------------------------------------|------------------|-------------------------------------------|--------------------------------------|
| Lease ID      | Customer                           | Application Date | Lease Status                              | Action                               |
| 18944121      | Normand Herzog<br>(801) 555-0174   | 02/08/2022       | Invoice in Progress<br>\$900 of \$1,000   | Resend agreement                     |
| 18944120      | Ralph Champlin<br>(801) 555-0183   | 02/08/2022       | Approved<br>\$1,000                       | Create cart                          |
| 18944119      | Perla Gorczany<br>(801) 555-0147   | 02/08/2022       | Involce in Progress<br>\$500 of \$1,000   | Resend agreement                     |
| 18944118      | Kerry Schowalter<br>(801) 555 0140 | 02/08/2022       | Invoice in Progress<br>\$1,075 of \$1,000 | View invoice     Reser     Add notes |
| 18942581      | Willia Dooley<br>(801) 555-0178    | 01/12/2022       | Approved<br>\$1,000                       | Cancel agreement<br>Creat            |

#### HOME PAGE - TEXT TO APPLY

- As a Retailer, ProgCentral now offers a quick and easy way to send an application to a customer so that they can complete it on their own device.
- Once logged in, a user can access the Text to apply short code from the Home Screen by either clicking on 'Application' or 'Get code'
- The customer also has the option to scan using the QR code as well to easily obtain an application on their own device.
- If a Retailer does not have a short code then a message will appear when the user clicks on 'Get Code'

| P                                 |      | 18944121                                                             | Normand Herzog<br>(801) 555-0174           | 02/08/2022                                                      | Invoice in Progress<br>\$900 of \$1,000   | Resend agreement                   |  |
|-----------------------------------|------|----------------------------------------------------------------------|--------------------------------------------|-----------------------------------------------------------------|-------------------------------------------|------------------------------------|--|
| A Home                            |      | 18944120                                                             | Ralph Champlin<br>(801) 555-0183           | 02/08/2022                                                      | Approved<br>\$1,000                       | Create cart                        |  |
| Custon                            | NIS. | 18944119                                                             | Perla Gorczany<br>(801) 555-0147           | 02/08/2022                                                      | Invoice In Progress<br>\$500 of \$1,000   | Resend agreement                   |  |
| li Report                         | ts   | 18944118                                                             | Kerry Schowalter<br>(801) 555-0140         | 02/08/2022                                                      | Invoice In Progress<br>\$1,075 of \$1,000 | Resend agreement                   |  |
| Contac                            | ct   | 18942581                                                             | Willia Dooley<br>(801) 555-0178            | 01/12/2022                                                      | Approved<br>\$1,000                       | Create cart                        |  |
| *                                 |      |                                                                      |                                            |                                                                 |                                           |                                    |  |
|                                   |      | ( Start an applic                                                    | ation                                      | (B) Estimator                                                   | ProgU                                     |                                    |  |
|                                   |      | Start an applic     The customer can record     through text message | elve an application                        | Estimator Educate customer on what their lease might cost them. | -                                         | rays on how to offer our customer. |  |
| Estimator<br>Application<br>ProgU |      | The customer can rece                                                | elve an application                        | Educate customer on what their lease                            | Learn the best w                          |                                    |  |
| Application                       | D    | The customer can rece                                                | eive an application<br>by texting the code | Educate customer on what their lease                            | Learn the best w<br>services to your      |                                    |  |

#### HOME PAGE - TEXT TO APPLY CONTINUED

- The system will display the number to Text the code to "57597" and the short code associated with that Store.
- In the event the user is having trouble accessing from the Stores computer the Associate can also choose to Print this information to provide to the Customer.
- In the event a user has access to multiple stores, when they click to send the code they will be prompted to select the store that they would like use for the Text to Apply Code.

|             | Lease ID                                     | Customer                           | Application Date                                      | Lease Status                                             | Access Application                                      |
|-------------|----------------------------------------------|------------------------------------|-------------------------------------------------------|----------------------------------------------------------|---------------------------------------------------------|
|             | 18944121                                     | Normand Herzog<br>(801) 555-0174   | 02/08/2022                                            | Involue In Progress<br>\$900 or \$1,000                  | The customer can receive an application                 |
| A Home      | 18944120                                     | Ralph Champlin<br>0801) 555-0183   | 02/08/2022                                            | Approved<br>\$1,000                                      | link through text message by texting the<br>code below. |
| Customers   |                                              | Per la Gorczany                    |                                                       | Involce In Progress                                      | RetailDashboard_Test_Store (Child_05)                   |
| E Tears     | 1074117                                      | (001) 555-0147                     |                                                       | \$500 of \$1,000                                         | Text the code below to \$7597                           |
| th Reports  | 18944118                                     | Kerry Schowalter<br>(801) 555-0140 | 02/08/2022                                            | Involce in Progress<br>\$1,075 of \$1,000                | PG_TEST                                                 |
| Constant    | 18942581                                     | Willia Dooley<br>(001) 555-0178    | 01/12/2022                                            | Approved<br>\$1,000                                      | Show QR code for application +                          |
|             |                                              |                                    |                                                       |                                                          | Scan to apply                                           |
| Estimator 冒 | Start an applic                              | cation                             | Estimator                                             | ProgU                                                    |                                                         |
| Application | The customer can rec<br>through text message |                                    | Educate customer on what their lease might cost them. | Learn the best ways on how<br>services to your customer. |                                                         |
| ProgU 👘     |                                              |                                    |                                                       |                                                          |                                                         |
| Get help    | Get                                          | code                               | Open estimator                                        | Start learning                                           | Close                                                   |
| Log out 🗩   |                                              |                                    |                                                       |                                                          | e Print                                                 |

#### HOME PAGE - PAYMENT ESTIMATOR

- Use this tool to give your customer an idea of what the payments and cost of leasing will look like.
- This easy budgeting tool helps you to explore costs in just a few clicks.
- First select your store
- $\cdot$  Then add the cost of the item
- · Pay frequency and click 'get estimate'
- This tool will automatically display the 12 month lease to own cost with additional tools in the event the customer wants to look at ways to save money by shortening their total monthly payments.

|             | 🖲 Latest applic                                   | ants                              |                                                       |                                                                       |                  | View all |
|-------------|---------------------------------------------------|-----------------------------------|-------------------------------------------------------|-----------------------------------------------------------------------|------------------|----------|
| ft Home     | Lease ID                                          | Customer                          | Application Date                                      | Lease Status                                                          | Action           |          |
| Customers   | 18944121                                          | Normand Herzog<br>(005) 555-0174  | 02/08/2022                                            | Involce in Progress<br>\$990 of \$1,000                               | Resend agreement | -        |
| La Reports  | 18944120                                          | Ralph Champlin<br>(001) 555-0103  | 02/08/2022                                            | Approved<br>\$1,000                                                   | Create cart      |          |
| Contact     | 18944119                                          | Peria Gorczany<br>(801) 555-0147  | 02/08/2022                                            | (swalor in Progress)<br>§300 or §1,000                                | Resend agreement |          |
| A Seconds   | 10944118                                          | Kerry Schowalte<br>(801) 555-0140 | 02/08/2022                                            | Involue in Progress<br>\$1,075 of \$1,000                             | Resend agreement |          |
|             | 10942501                                          | Willia Dooley<br>(801) 555-0178   | 01/12/2022                                            | Approved<br>\$1,000                                                   | Create cart      |          |
| intimator   | () Start an applica                               | lion                              | Estimator                                             | ProgU                                                                 |                  |          |
| Application | The customer can receip<br>through text message b |                                   | Educate customer on what their lease might cost them. | Learn the best ways on how to offer our<br>services to your customer. |                  |          |
| Get help    | Get cor                                           |                                   | Coren estimator                                       | Start learning                                                        |                  |          |

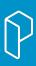

#### HOME PAGE - PROGU

- · Easily access our Learning Management System through a single sign on.
- Once you are logging into ProgCentral you can go directly to any assigned training programs by clicking 'start learning' from the home screen or from the quick tool bar icon for 'ProgU' on the left side navigation.

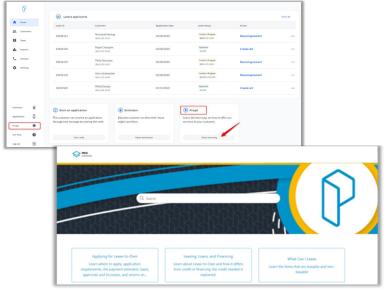

#### HOME PAGE - GET HELP?

- · Over 40 help articles related to ProgCentral
- · Short videos to walk users through our highlighted features.
- · Quick Search feature to pull up related articles

|     | Catest applican           | N                              |                          |                  |                                          |                  | View all |
|-----|---------------------------|--------------------------------|--------------------------|------------------|------------------------------------------|------------------|----------|
|     | Lease 10                  | Galerier                       |                          | Application Case | Lotest Status                            | Action           |          |
|     | 50944121                  | Normand Hor<br>processory      |                          | 02/96/2022       | Process Program                          | Resend agreement |          |
|     | 50944120                  | Raiph Champ<br>(000/201-004)   |                          | 02/06/2022       | Assessed<br>Silver                       | Create carl      |          |
|     | 30944119                  | Perta Gorizzar<br>DOL 111-0127 | ×                        | 02/06/2022       | Index in Program<br>Bibliour \$1,000     | Resend agreement |          |
|     | 38944118                  | Kerry Schowl<br>(201) 222-01-0 |                          | 02/06/2022       | Public II Popping<br>BURDESPECTION       | Resent agreement |          |
|     | 58942531                  | Wills Dooley<br>(DOC 321-0679  |                          | 05/12/2022       | Associat                                 | Create cart      |          |
|     |                           |                                |                          |                  |                                          |                  |          |
| 8   | (2) Start an applicatio   |                                | ( Estimator              |                  | Progil                                   |                  |          |
| - 0 | The customer can receive  |                                | Educate customer on what | Derivate         | bears the best ways on here to other our |                  |          |
| -   | through text meanage by t | oting the code                 | might cost them.         |                  | services to your customer.               |                  |          |
| 0   | Get code                  |                                | Openaatine               |                  | Start learning                           |                  |          |
|     |                           |                                |                          |                  |                                          |                  |          |

## CUSTOMERS PAGE

On the customer page you will find:

- $\cdot$  All applications/leases for all stores that the user has permission to.
- Search Options:
  - First Name
  - Last Name
  - Lease ID
  - Phone number
- Filtering:
  - By Store(s)
  - Date ranges
  - Statuses
- · Store Switching (Add existing lease)
- Approval amount
- Approval amount vs. amount used

#### **CUSTOMER PAGE - SEARCH & FILTER**

Easily look up Customers by Searching on:

- First name
- Last name
- Lease ID
- Phone number

Enhanced Store Filtering:

- In Store vs. Online
- Filter by State
- Select as many Stores as desired
- Simple clear filter and re-filter options

Filter on:

- Application Dates
- Statuses

| 0         |      | Customers 11 | 3 Total leases                             |                  |                                            | Add existing       | ig leas |
|-----------|------|--------------|--------------------------------------------|------------------|--------------------------------------------|--------------------|---------|
| A Home    |      |              |                                            |                  |                                            |                    |         |
| L Custor  | mers | Q Search I   | y last name                                | Search Ad        | vanced search                              | Stores Y Filter    | Ŧ       |
| E Team    |      | Lease ID     | Customer                                   | Application Date | Lease Status                               | Action             |         |
| I Report  |      | 123456789    | Katherine Mills<br>0000/000-1234           | Today            | App in progress                            | More Info          |         |
| Setting   |      | 123456782    | Michael Alexander-Arnold<br>(000) 000-1234 | Today            | Approved<br>\$1,200                        | Create Cart        |         |
|           |      | 123456       | Christopher Henderson<br>(XXX) XXX-1234    | Today            | Invoice in progress<br>\$900 of \$1,200    | Resend Agreement   |         |
|           |      | N/A          | Christian Johnson<br>(XXX) XXX-1234        | Today            | (Denied)                                   | More Info          |         |
|           |      | 123456789    | Amelia Nash<br>0000000-1234                | Yesterday        | Espired                                    | Send Reapply       |         |
|           |      | 123456789    | Stephaine Fernandez<br>(000) 000-1234      | Nov 18, 2021     | Availing delivers<br>\$1,156 of \$1,200    | Set Delivery Date  |         |
| Estimator |      | 6754         | Grace Rose<br>0000.000-1234                | Oct 14, 2021     | Availing delivery<br>\$1,198.22 of \$1,200 | Edit Delivery Date |         |
| ProgU     | ۲    | 232323       | Brett Christensen<br>0000.000:1234         | Aug 18, 2021     | Funded<br>\$1.252 of \$2,000               | View Delivery Date |         |
| Get help  | 0    |              |                                            |                  |                                            |                    |         |
| Log out   | æ    |              |                                            |                  |                                            |                    |         |

|             |      | Customers 11                                        |                                        |                        |                                | Stores                                           | ×       |
|-------------|------|-----------------------------------------------------|----------------------------------------|------------------------|--------------------------------|--------------------------------------------------|---------|
| A Home      |      |                                                     |                                        |                        |                                | -                                                |         |
| A Custor    | iers | Q Search I                                          | by last name                           | Search Advanced search |                                | Q Store name or phone                            | number  |
| 😫 Team      |      | Lease ID                                            | Customer                               | Application Date       | Lease Stat                     | 📑 In-store 🕥 Online                              |         |
| III Reports |      | 123456789                                           | Katherine Mills<br>0000 XXX-1234       | Today                  | App in prag                    | California                                       | •       |
| Contac      |      | 123456782 Michael Alexander-Arnold<br>0000 X0X-1234 |                                        | Today \$1,200          |                                | Los Angeles                                      |         |
|             |      | 123456                                              | Christopher Henderson<br>0000 XIX-1234 | Today                  | Structure in p<br>\$900 of \$1 | <ul> <li>4500 Van Nuys Blvd,<br/>Oaks</li> </ul> | Sherman |
|             |      |                                                     | Christian Johnson<br>0000 XXX-1234     | Today                  | (Denied)                       | 11301 West Pico Bo                               |         |
| Estimator   |      | 123456789                                           | Amelia Nash<br>0000 XXX 1234           | Yesterday              | Expired                        | San Fransico                                     | •       |
| Get help    | 0    | 123456789                                           | Stephaine Fernandez<br>0000 XXX-1234   | Nov 18, 2021           | Awaiting de<br>\$1,156 of 1    | Apply filter                                     |         |
| Log out     | Ð    | 6754                                                | Grace Rose                             |                        | Availing do<br>\$1.198.22      | Clear filter                                     |         |

#### CUSTOMER PAGE - CUSTOMER OPT IN/OUT

There are two reasons why a Customer's contact information may not be displayed

- $\cdot$  If a customer has 'Opted Out' of agreeing to share their contact information
- As a User the Permission to view Customer contact information is not enabled.
- When a Customer has Opted Out, only the last four digits of their phone number will display.
- On the Customer detail page the following message will display "Customer has opted out of sharing their personal information with Retailers. More Info".

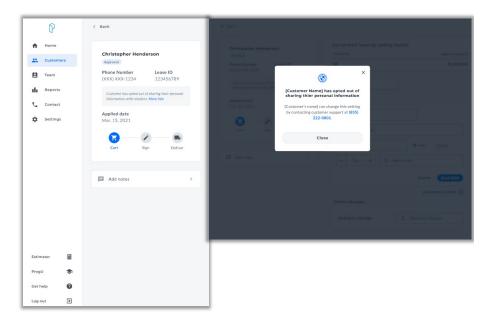

#### **CUSTOMER PAGE - STATUSES**

| Status                 | Definition                                                                                                    | Suggestion Action                                    | Other Actions                                                    |
|------------------------|----------------------------------------------------------------------------------------------------|------------------------------------------------------|------------------------------------------------------------------|
| App in<br>Progress     | This includes<br>applications that are<br>pending, In process,<br>or pre-qualified.                                                            | More Info<br>View Invoice                            | Add Notes                                                        |
| Approved               | Application is<br>complete and<br>amount is confirmed.<br>Retailer may begin.                                                                  | Create Cart                                          | Add Notes                                                        |
| Invoice In<br>Progress | Once the items have<br>been added & send<br>agreement has be<br>clicked, agreement<br>is sent to customer<br>(do not release<br>merchandise)   | More Info (if IP is<br>declined)<br>Resend Agreement | View Invoice<br>Ad Notes<br>Cancel Agreement<br>Resend Agreement |
| Awaiting<br>Delivery   | Contract was signed<br>& IP was successful.<br>Delivery Date should<br>be entered (Can<br>release merchandise)                                 | Set Delivery Date<br>Edit Delivery Date              | View Invoice<br>Add Notes<br>Cancel Agreement                    |
| Funded                 | Funded means that<br>the lease has been<br>paid to the store.<br>This only happens<br>after the customer<br>receives all their<br>merchandise. | View Delivery Date                                   | View Invoice<br>Add Notes                                        |
| Expired                | Applications will<br>expire after 90 days<br>or if the application<br>was manually<br>expired to allow a<br>customer to reapply.               | No Action                                            | View Invoice<br>Add Notes                                        |
| Denied                 | Unable to approve<br>the amount<br>requested                                                                                                   | More Info                                            | View Invoice<br>Add Notes                                        |

#### **CUSTOMER PAGE - SWITCH STORE**

If a customer has an open approval at a different store (with the same grandparent store ID, such as ecom to brick-and-mortar), the retailer can click the Add existing lease button to switch the approval to their store.

- · If the lease cannot be moved, an error message appears.
- If the customer's information is incorrect, a popup appears and allows them to resubmit their information.
- If the lease can be moved, a message appears indicating the lease has been moved.
- A store switch can only occur in the following statuses: Approved and Contracts (if the LTO agreement has not been signed).
- If the account is in an Awaiting Delivery status (Contracts Received or Lease Accepted), the store must cancel the agreement to move the status back to Approved before switching.
- A store switch cannot occur for Funded accounts.

|          | P                 | Q Search by phone                                                                                                    | number - Ex. (801) 555                                                                          | 1234 Seat                                                                           | rch                                                     | Add a                      | existing lease |
|----------|-------------------|----------------------------------------------------------------------------------------------------|-------------------------------------------------------------------------------------------------|-------------------------------------------------------------------------------------|---------------------------------------------------------|----------------------------|----------------|
| _        | Home<br>Customers | Leases<br>444 Total leases                                                                                                    |                                                                                                 |                                                                                     | Stores <b>Y</b> Filter <b>Y</b>                         |                            |                |
| (9<br>11 | Team<br>Reports   | Lease ID                                                                                                    | Customer<br>Normand Herzog<br>(001) 555-0174                                                    | Application Date 02/08/2022                                                         | Lease Status<br>Invoice in Progress<br>\$900 of \$1,000 | Action<br>Resend agreement |                |
|          |                   | Image: Customers       Image: Customers       Imag | Who's lease-to-ow<br>Who's lease-to-ow<br>Last 4 of 55N<br>1234<br>Meblie phone<br>845-399-0334 | customers social security n<br>sociated with their approva<br>n agreement would you | al.<br>1 like to add?                                   |                            |                |
|          | - 1               | Get help                                                                                                    |                                                                                                 |                                                                                     |                                                         |                            |                |

#### **CUSTOMER PAGE - CREATE CART**

Once the status of the agreement is Approved a user can now click 'Create Cart'

- The amount approved will display at the top and will automatically adjust as items are added to the cart.
- · Fields that are required are identified with an asterisk \*
- Retailers may elect to put all items in the item description or choose to itemize using the 'add another item button'
- Additional charges such as a Delivery Charge may be shown based on State regulations.
- Also shown:
  - $\cdot$  Lease summary
  - $\cdot$  Lease to own cost
  - · 12-month Lease to own total
  - Initial Payment
  - Payment due at signing

| ñ      | Home      |                                           |                                                                                 | Set up their lease by adding | item(s)            |
|--------|-----------|-------------------------------------------|---------------------------------------------------------------------------------|------------------------------|--------------------|
|        | Customers | Christopher Her                           | nderson                                                                         | Cash price                   | Approval amount    |
| 8      | Team      | Phone Number<br>(210) 123-1234            | Lease ID<br>123456789                                                           | \$0                          | \$1,500.00         |
| di.    | Reports   | Shipping Address<br>123 Street Name       |                                                                                 | Invoice number               |                    |
| · .    | Contact   | San Antonio, TX 78                        | 8233                                                                            |                              |                    |
| ¢      | Settings  | Email<br>christopher.hender               | rson@companyurl.com                                                             | Lease items                  |                    |
|        |           | Applied date<br>Mar. 15, 2021             | Expiration date<br>Mar. 15, 2021                                                | Brand name                   |                    |
|        |           | Sales Person                              |                                                                                 | Item description             |                    |
|        |           | Select a team                             | member •                                                                        | Item # / SKU                 | New OUsed          |
|        |           | Store                                     | Source                                                                          |                              |                    |
|        |           | Best Buy                                  | Online                                                                          | - Qty + \$ 1                 | tem cost           |
|        |           | information you obta                      | nly use the customer<br>ain from Progressive<br>I ProgCentral Portal) for       |                              | Cancel Save Item   |
|        |           | with their lease-to-c                     | of assisting customers<br>own agreement. You may<br>tion for marketing or<br>5. | Other charges                | Add another item 🕀 |
|        |           |                                           | ses their right to opt-out                                                      |                              |                    |
|        |           | of these communica<br>Progressive Leasing | dons, you agree to notify<br>at (855) 222-0801                                  | Delivery charge              | \$ Delivery charge |
|        |           | 0                                         | 2 — B                                                                           |                              | ate lease          |
|        |           | Cart                                      | Sign Deliver                                                                    |                              |                    |
|        |           | Add notes                                 | >                                                                               |                              |                    |
|        |           |                                           |                                                                                 |                              |                    |
| Estima | itor 📓    |                                           |                                                                                 |                              |                    |
| ProgU  |           |                                           |                                                                                 |                              |                    |

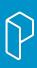

#### **CUSTOMER PAGE - EDIT INVOICE**

Once an agreement has been sent should a customer want to make a change in the items leased the user can click 'edit invoice.'

- Edit invoice is available when the lease is an 'Invoice in Progress' or 'awaiting delivery' status.
- A funded Lease cannot be edited.
- Editing a lease will void the prior agreement and a new agreement will be sent.
- The original initial payment may take 2 to 3 days to refund and an additional initial payment will be charged to the customer.

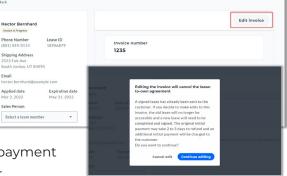

#### **REFUNDABLE LEASE DEPOSIT (RLD)**

Refundable Lease Deposit (RLD) gives a customer the option to make a deposit on their leased merchandise. This allows the customer to pay a portion of the cash price at the time of purchase, in certain stores that offer RLD. \*Please note if you do not have this feature available, please contact your Sales Representative for assistance.

1. During the *Create Cart* step, the store will have the option to add a deposit amount in the *Deposit* section found under *the Other charges* category.

2. Once the deposit has been entered, it will show in the Lease Summary the Deposit, Deposit sales tax, and Net Deposit.

3. After the confirmation of the Lease-to-own summary with the customer, the store can select **Send agreement**. This will change the status to *Invoice in Progress*.

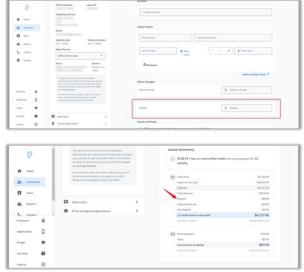

#### **CUSTOMER PAGE - READ ONLY VIEW**

- For those Retailers who are currently Integrated ProgCentral offers a 'Read only' view of their LTO transactions.
- Users have the ability to view all customers and current statuses within ProgCentral. As well as pull any Reports needed.
- However, a User will not be able to perform the actions of 'Create Cart' or 'Edit Cart' as these actions should only be done via the Integration.

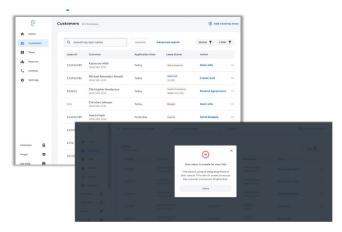

## **CUSTOMER PAGE - CANCEL AGREEMENT**

- Retailers can cancel a lease-to-own agreement if necessary by clicking the three dots under the Action column on the Customers page or within the Customer Detail Page.
- If a retailer selects Cancel Agreement, the status will be set back to Approved.
- The Cancel Agreement option is available for the Invoice in Progress and Awaiting Delivery statuses.
- The Cancel Agreement option is not available for the Funded Status.

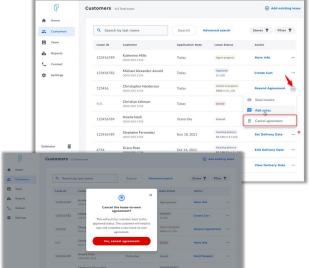

#### **CUSTOMER PAGE - INVOICE IN PROGRESS**

- Once the agreement has been submitted the status of the Lease will show as 'Invoice in Progress'
- At this time the agreement has been sent to the Customer and if needed the Initial Payment also charged.
- If there is an issue with the Initial Payment there will be a 'More Info' action available for the user to click on. This will highlight a message that there was an issue with the Customer's initial payment. The customer can either log into their account and retry with a different card or contact customer support at (877) 898-1790.
- In this status the merchandise should not yet be released.

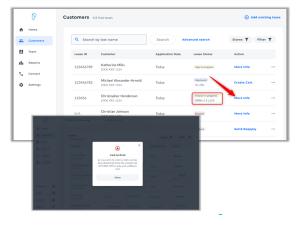

#### **CUSTOMER PAGE - AWAITING DELIVERY**

- Once a lease has moved into 'Awaiting Delivery' a delivery date can be submitted.
- The store will select the date the customer's merchandise was delivered or is scheduled for delivery.
- · Delivery Dates can only go back 30 days.
- · Delivery Dates can be edited until the status of the lease becomes Funded.

| P                  |      | Customers 113 |                    |                     |          |          |          |          |          |                                 |                                            | 🕀 Add existin          | ng leas |
|--------------------|------|---------------|--------------------|---------------------|----------|----------|----------|----------|----------|---------------------------------|--------------------------------------------|------------------------|---------|
| A Home             |      |               |                    |                     |          |          |          |          |          |                                 |                                            |                        |         |
| Custon             | iers | Q Search t    | oy last n          | Subn                | nit a c  | delive   | ry da    | te for   |          | ×                               | ced search                                 | Stores <b>Y</b> Filter | T       |
| E Team             |      | Lease ID      | Custor             | Chris               | tophe    | er Her   | nders    | on       |          |                                 | Lease Status                               | Action                 |         |
| Report             |      | 123456789     | Kathe              | May                 | - 2      | 2020     | •        |          |          | $\leftrightarrow$ $\rightarrow$ | App in progress                            | More Info              |         |
| Contac             | t i  |               |                    | \$                  | м        | т        | w        | т        | F        | 5                               |                                            |                        |         |
| 🗘 Setting          | \$   | 123456782     | Micha<br>(XXX) >   | 30                  | 31       | 1        | 2        | 3        | 4        | 5                               | Approved<br>\$1,200                        | Create Cart            |         |
|                    |      | 123456        | Christ<br>(XXX) >  | 6                   | 7        | 8        | 9        | 10       | 11       | 12                              | Invaice in progress<br>\$900 of \$1,200    | Resend Agreement       |         |
|                    |      | N/A           | Christ<br>(XXXI) X | 13<br>20            | 14<br>21 | 15<br>22 | 16<br>23 | 17<br>24 | 18<br>25 | 19<br>26                        | Deried                                     | More Info              |         |
| Estimator<br>ProgU |      | 123456789     | Ameli<br>(XXXX)    | 27                  | 28       | 29       | 30       | 1        | 2        | 3                               | Expired                                    | Send Reapply           |         |
| Get help           | 0    | 123456789     | Stepha<br>(XXX) XX | ine Ferna<br>X-1234 | ndez     |          |          | Nov 1    | 3, 2021  |                                 | Awaiting delivery<br>\$1,156 of \$1,200    | Set Delivery Date      |         |
| Log out            | Ð    | 6754          | Grace F            |                     |          |          |          | Oct 14   |          |                                 | Awaiting delivery<br>\$1,198.22 of \$1,200 | Edit Delivery Date     |         |

#### CUSTOMER PAGE- DENIED NOW WHAT?

- After a customer completes their application, Progressive Leasing assesses lease eligibility by processing the application through DDE (Dynamic Decision Engine).
- When the status of the lease is 'Denied' an action button of 'More Info' will display in ProgCentral.
- A Pending Review
   message indicates that
   required documentation
   is needed in order to
   make a final decision. It
   is likely once provided
   the status will change to
   Approved. The Retailer
   should advise the
   customer to contact Prog
   directly and provide the
   appropriate documentation.

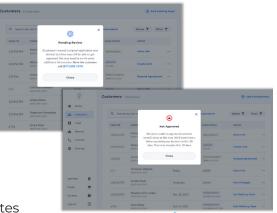

• A Not Approved message indicates that it is not likely to be overturned but the Customer may reapply again in 30 days.

#### **CUSTOMER PAGE - ADD NOTES**

- ProgCentral offers the ability to create notes that are tied to individual leases.
- Notes added are automatically saved and can be viewed by any user who has permission to the store the lease is tied to.
- Notes can be added by multiple users as well, giving the ability to communicate back and forth on important customer/lease information.
- Once a note has been added, a note icon will display on the Customer table indicating there is a note associated with that lease.
- Notes can be added from the Customer table as well inside the Customer Detail page.

| P          |      | Customers III | I Total Jeanes                             |                  |                                            |          | Add existi             | ng lease |
|------------|------|---------------|--------------------------------------------|------------------|--------------------------------------------|----------|------------------------|----------|
| A Horno    |      |               |                                            |                  |                                            |          |                        |          |
| Custor     | ners | Q Search b    | y last name                                | Search Ad        | vanced search                              |          | Stores <b>T</b> Filter | T        |
| E Team     |      | Lesse ID      | Customer                                   | Application Date | Lease Status                               |          | Action                 |          |
| th Report  |      | 123456789     | Katherine Mills<br>(000) XXX-1234          | Today            | App in progress                            |          | More Info              |          |
| to Setting |      | 123456782     | Michael Alexander-Arnold<br>0000.0001-1234 | Today            | Approved<br>51,200                         |          | Create Cart            |          |
|            |      | 123456        | Christopher Henderson<br>0000/000-1234     | Today            | Invoice in progress<br>\$900 of \$1,200    |          | Resend Agreement       |          |
|            |      | N/A           | Christian Johnson                          | Today            | (Denied)                                   | ۲        | View involce           |          |
|            |      |               |                                            |                  |                                            | <b>p</b> | Add notes              |          |
|            |      | 123456789     | Amelia Nash<br>(300) 300(-1234             | Yesterday        | Expired                                    | 8        | Cancel agreement       |          |
|            |      | 123456789     | Stephaine Fernandez<br>(2000) 2006-1234    | Nov 18, 2021     | Availing delivery<br>\$1,556 of \$1,200    |          | Set Delivery Date      |          |
| Estimator  | 8    | 6754          | Grace Rose<br>(000) 000-1234               | Oct 14, 2021     | Availing delivery<br>\$1,198.22 of \$1,200 |          | Edit Delivery Date     |          |
| ProgU      | ۲    |               | Rrett Christensen                          |                  | [united                                    |          |                        |          |
| Get help   | 0    | 232323        | (100) XXX-1234                             | Aug 18, 2021     | \$1,252 of \$2,000                         |          | View Delivery Date     | ***      |
| Log out    | Œ    |               |                                            |                  |                                            |          |                        |          |

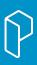

#### **CUSTOMER PAGE - DESIGNATE A SALES PERSON**

- ProgCentral offers the ability to 'Designate a Sales Person' for each lease.
- The 'Sales Person' is the Associate who assists the customer with the decision to purchase items within the store, but may not be the person completing the transaction in ProgCentral.
- By default, the Sales Person will be populated with the user who is logged into ProgCentral however the user may choose to designate a different user (Sales Person) from the drop down.
- In order for the Sales Person to be shown they must listed in the Team page as either active or invited.

| P           |     | < Back                                                                                                    |                                                  |                 |
|-------------|-----|----------------------------------------------------------------------------------------------------|--------------------------------------------------|-----------------|
| A Home      |     | Roy Bednar<br>Approved                                                                                                    | Set up their lease by adding items<br>Cash price | Approval amount |
| Custome     | ers | Phone Number Lease ID                                                                                                    | \$0.00                                           | \$1,000.00      |
| İ Team      | - 1 | (801) 555-0199 9157416<br>Shipping Address                                                                                              | Invoice                                          |                 |
| Reports     | - 1 | 2522 Fait Ave<br>South Jordan, UT 84095                                                                                                 |                                                  |                 |
| Contact     | - 1 | Email<br>roy.bednar@example.com                                                                                                    | * Invoice number                                 |                 |
| Settings    |     | Sales Person                                                                                                    |                                                  |                 |
| Estimator   |     | Select a team member 🔹                                                                                                    | Lease items                                      |                 |
| Application | ۵   | Applied date<br>Today                                                                                                    | Brand name                                       |                 |
| ProgU       | \$  | You agree you will only use the customer<br>information you obtain from Progressive                                                     | * Item description                               |                 |
| Get help    | 0   | Leasing (e.g., via this ProgCentral Portal) for<br>the limited purpose of assisting customers<br>with their lease-to-own agreement. You |                                                  |                 |
| Log out     | €   | with their lease-to-own agreement. You<br>may not use this information for marketing<br>or advertising purposes.                        | ltem # / SKU                                     | New O Used      |

#### CUSTOMER PAGE - PRINTING AN UNSIGNED AGREEMENT

As a Retailer you may be asked by your customer to print out an unsigned agreement for the customer to review prior to signing. The feature is available for the Retailer once the agreement has been sent (status is Invoice in Progress) but will not be available once the customer has signed (Awaiting Delivery). Should the customer request a copy of their signed agreement, they can obtain a copy through the Prog App or by contacting Progressive Leasing directly.

#### To access:

- This feature a Retailer user must have a role that allows access to create and edit invoices.
- The status of the lease must be 'Invoice in Progress.' From the customer table the user can locate the lease and click on the ... to 'view invoice.'
- Once on the Invoice page, there is an option to 'Print the Unsigned Agreement' allowing the user to print a copy of the unsigned agreement.
- This feature is only available when the status is 'invoice in progress' and the contract has not expired.

|          | Q        |          |   | Store<br>RetailDashboard_Test_Store<br>(Child_02)                                                                    | Source<br>webservices           | Leas     | se summary                               |                        |
|----------|----------|----------|---|----------------------------------------------------------------------------------------------------|---------------------------------|----------|------------------------------------------|------------------------|
| ft -     | Home     | - 1      |   |                                                                                                    |                                 | C3       | \$42.31 + tax due every week near your p | baydays for 12 months. |
| *        | Customer |          |   | You agree you will only use the cust<br>information you obtain from Progre<br>(e.g., via this ProgCentral Portal) fo | essive Leasing<br>r the limited | <b>^</b> | Cash price                               | \$1,000.00             |
| 8        | Team     |          |   | purpose of assisting customers with<br>to-own agreement.                                                             | h their lease-                  | -        | Lease-to-own cost                        | +\$1,249.00            |
|          | ream     |          |   | If a customer exercises their right t                                                                                | o ont-out of                    |          | Subtotal                                 | \$2,249.00             |
| di -     | Reports  |          |   | these communications, you agree to                                                                                   | o notify                        |          | Estimated tax                            | +\$163.18              |
|          |          |          |   | Progressive Leasing at (855) 222-0                                                                                   | 801.                            |          | Deposit                                  | +\$0.00                |
|          | c        | *        |   |                                                                                                    |                                 |          | Deposit sales tax                        | +\$0.00                |
| Estimat  | tor      |          |   |                                                                                                    |                                 |          | Net Deposit                              | +\$0.00                |
|          |          |          |   | Add notes                                                                                                    | >                               |          | 12-month lease-to-own total              | \$2,412.18             |
| Applicat | tion     |          |   | Add notes                                                                                                    |                                 |          | Payment method                           | Bank account           |
| ProgU    |          |          | × | Cancel agreement                                                                                                    | >                               |          |                                          |                        |
| Progu    |          | 2        |   | Print unsigned agreement                                                                                             | 5                               | 8        | Initial payment                          | \$49.00                |
| Get help |          | 0        | - | i tint unsigned agreement                                                                                            |                                 |          | Taxes                                    | +\$3.55                |
| Gethelp  | p        | <b>U</b> |   |                                                                                                    |                                 |          | Payment due at signing                   | \$52.55                |
| Log out  |          | Ð        |   |                                                                                                    |                                 |          | Payment method                           | Debit/Credit card      |

#### **CUSTOMER PAGE - PRINT INVOICE**

ProgCentral now offers a Printable Invoice for Retailers as a real-time receipt for any transactional needs. Should your customer request an itemized receipt of leased items the print invoice feature now makes this available directly within the system. Should the customer want to review their Lease-to-own agreement they can visit:

https://www.progressivelp.com/myaccount/login.

#### To access:

- This feature a retailer user must have a role that allows access to create and edit invoices.
- The status of the lease must be one of the following: Invoice in Progress, Awaiting Delivery, or Funded.
- From the customer table the user can locate the lease and click on the ... to 'view invoice.'
- Once on the Invoice page, a new action icon is displayed where the user can click on the "..." to initiate the 'Print Invoice' option.
- Depending on the status of the lease other actions may also be available under this section.

Please note: The retail partner has agreed to only use customer information obtained from Progressive Leasing for the limited purpose of assisting customers with their lease-to-own agreement.

| INVOICE                                                                                                    | Progressive<br>Leasing                                                |
|----------------------------------------------------------------------------------------------------|-----------------------------------------------------------------------|
| Harlan Hintz                                                                                                    | Invoice:#1235                                                         |
| Lease ID: #9548576                                                                                                    | Expiration Date: -                                                    |
| Chair                                                                                                    | Qty 1 \$900.00                                                        |
| Lease summary                                                                                                    |                                                                       |
| Cash price (includes item price plus applicable sales tax)                                                                                                   | \$500.00                                                              |
| Lease-to-own cost                                                                                                    | +\$649.00                                                             |
| Subtotal                                                                                                    | \$1,149.00                                                            |
| Estimated tax                                                                                                    | +\$83.09                                                              |
| 12-month lease-to-own total                                                                                                    | \$1,232.09                                                            |
| Payment method                                                                                                    | Bank account                                                          |
| Initial payment                                                                                                    | \$49.00                                                               |
| Delivery charge                                                                                                    | +\$0.00                                                               |
| Taore                                                                                                    | +\$3.55                                                               |
| Payment due at signing                                                                                                    | \$52.55                                                               |
| Payment method                                                                                                    | Debit/Credit conf                                                     |
| \$21.16 + tax due every week near your paydays for 12 months.                                                                                                |                                                                       |
| The retail partner has agreed to only use customer information obtained fr<br>purpose of assisting customers with their lease to own agreement.              | on Progressive Leasing for the limited                                |
| To review your Lease-to Own agreement please refer to your email or visit<br><u>maccoord/login</u> To cancel your lease or exercise an early purchase option | htt <u>as l'iwww.proazessivela.com/</u><br>call <u>(877) 898-1970</u> |
|                                                                                                    |                                                                       |
|                                                                                                    |                                                                       |

#### TEAM PAGE

- A prerequisite here is to create your unique Roles & Permissions by clicking on the Settings Page.
- Invite Team Members
  - Individually
  - Bulk invite
- Store Filtering
- · Advanced Filtering:
  - Role
  - Status

| P                |        | Q Search by name • Find a     | team member        |                      | () Invite            | team member  |
|------------------|--------|-------------------------------|--------------------|----------------------|----------------------|--------------|
| A Home           |        |                               |                    |                      |                      |              |
| Custor           | mers   | Team<br>6 Team members        |                    |                      | Fil                  | ter <b>T</b> |
| Team             |        | Name                          | Role               | Email                | Store                | Status       |
| Report           | 14     | NM Nick Miller                | Owner              | nick.miller@company  | All Stores           | Active       |
| Contac           | a l    | NM NICK MILLER                | Uwiter             | nick.mitter@company  | An stores            | Active       |
| C Setting        | 25     | JH Jessica Hancock            | Manager            | jesstherealprincess@ | Multiple (2)         | Active       |
|                  |        | JA Johnathan Alexander-Arnald | A None             | jalexanderarnold@gm  | Fort Lauderdale Nort | Invited      |
|                  |        | BA Beatrice Alvarez           | Sales Associate    | beatrice.alvarez@hot | Fort Lauderdale Sout | Active       |
| stimator         | 8      | LK Laura Knight               | District Manager   | laura.knight⊜bestbuy | Multiple (6)         | Active       |
| hogU<br>Set help | *<br>0 | CH Christopher Henderson      | Assistant Regional | christhedude@email   | Multiple (23)        | Active       |
| tuo po           | Ð      |                               |                    |                      |                      |              |

#### **TEAM PAGE - INDIVIDUAL INVITES**

- A prerequisite to inviting users is that Roles & Permissions should be established prior.
- Users who have the permission to 'Manage Users' can invite other users to ProgCentral by clicking on +Team Member from the Team Page.
- In order to invite a user to ProgCentral you will need:
  - First Name
  - Last Name
  - A Unique email
  - The Role you will be assigning them.
  - The store(s) that they should have permissions to.
- Invitations will expire after 7 days.
- A invitation can be resent by clicking on the team member's name and clicking 'Resend' (this will restart the 7 day period).
- If a User leaves the organization their access should be changed to 'inactive'
- A user with the status of 'Invited' means they have not activated their account. An 'Active' user mean they are now activated.
- A user's Role and Store Permissions can be edited at any time by a User who has this permission.

| Home       | ers | Back<br>Invitations<br>Invite your employees so the | ey can have access to Pre | ogressive Leasing. |                                                 |  |
|------------|-----|-----------------------------------------------------|---------------------------|--------------------|-------------------------------------------------|--|
| E Team     |     | Individual invitations                              |                           |                    | Need to invite several team<br>members at once? |  |
| III Report |     | First name                                          | Last name                 |                    | Get Started                                     |  |
| Contac     | 1   | Email address                                       |                           |                    |                                                 |  |
| Setting    | \$  | Choose a role                                       |                           | *                  |                                                 |  |
|            |     | Select a store                                      |                           | >                  |                                                 |  |
| Estimator  |     |                                                     |                           |                    |                                                 |  |
| ProgU      | ۲   |                                                     |                           |                    |                                                 |  |
| Get help   | 0   |                                                     | Send invite               |                    |                                                 |  |
| Log out    | Ð   |                                                     |                           |                    |                                                 |  |

#### TEAM PAGE - BULK INVITES

• A prerequisite to inviting users is that Roles & Permissions should be established prior.

( Back

Invitations

P

A Home

Customer

E Team

Reports

Contact

A Settings

- For those Stores who need to invite multiple users, the bulk invite process can be utilized.
- Users who have the permission to 'Manage Users' can invite other users to ProgCentral

by clicking on +Team Member from the Team Page, and then click 'Get Started'

- · A blank template can be downloaded, then populated an uploaded back to ProgCentral.
- Users can click on the 'How to fill out the CSV Template' for instructions as well as a list of Store ids and Roles available.
- Once the template is uploaded, a report indicating any errors will show as well as a confirmation users have been invited. Users will automatically be sent invites.

#### **TEAM PAGE - INACTIVATING A USER**

- Anytime an employees leaves, a user's access can be removed by clicking on the team member and < Back P changing the status to DM District Manager inactive. A Home
- Inactive Users will no longer be able to access ProgCentral.
- If a User changes stores within the same Retailer. a User with the manage permissions role can add or remove store(s) as needed from this page as well.

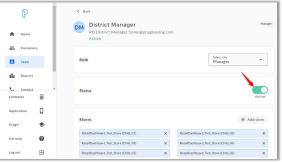

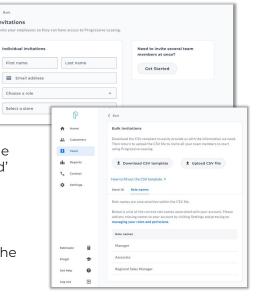

#### **REPORTS PAGE**

- Reports are available for Users who have the permission of 'Oversee store reports' enabled.
- Reports can selected between chosen date ranges.
- Users can select one or multiple stores to run reports on.
- Reports will download directly to the user's device.
- Reports are available from any device type (desktop/ tablet/mobile).

| P          |        | Reports Downloads            |                                                                                                    | C Refresh |
|------------|--------|------------------------------|----------------------------------------------------------------------------------------------------|-----------|
| Home       |        | Name                         | Description                                                                                                    | Action    |
| Custom     | ers    | Application History          | Provides listing applications.                                                                                                    | Select    |
| Reports    |        | Contracts Status             | Provides a listing of applications that are currently in a<br>"Contracts" status.                                                                                  | Select    |
| 🗘 Settings |        | eSign - Out for signature    | A list of all eSign agreements that are waiting for the customer to sign.                                                                                          | Select    |
|            |        | eSign - Ready to fund        | These eSign agreements have been signed and are awaiting proof<br>of delivery to be funded.                                                                        | Select    |
|            |        | Funding Report               | Provides a listing of applications that have been funded.                                                                                                    | Select    |
|            |        | Funding Report (no grouping) | Provides a listing of applications that have been funded.                                                                                                    | Select    |
| Estimator  | 8      | Pending and Approved         | Provides a listing of applications that are currently in a "Pending"<br>or "Approved" status.                                                                      | Select    |
| ProgU      | *      | Status Analysis              | This report provides a break down of applications that were sent<br>to Progressive Leasing from your store by status, average invoice,<br>and total amount funded. | Select    |
| Det help   | 0<br>0 |                              |                                                                                                    |           |

#### CONTACT PAGE

- Should a Retailer require assistance, our Retailer Support staff are available to help.
- Our Retailer support department is available:
  - · (855)-222-0801
  - Mon-Sat 7AM-10PM MST
  - Sun 8AM-8PM MST
- · Customer Service is also available for any Customers who need assistance.
  - · (877) 898-1970
  - Mon-Sat 7 AM- 10 PM MST
  - Sun 8 AM-8 PM MST

| 0                                                     |   | í l                                                                                                    |                                                                                                    |
|-------------------------------------------------------|---|----------------------------------------------------------------------------------------------------|----------------------------------------------------------------------------------------------------|
| A Home                                                |   | Contact information<br>We're here to help.                                                                                                    |                                                                                                    |
| Custome<br>Team<br>III Reports<br>Contact<br>Settings |   | Retailer support     Retailer support     Retailers support     Retailers support     Retailers result, or leave,     Retailers result, or leave,     Retailers result, or leave,     Retailers result, or leave,     Retailers representative | Customer service     Anulation the catherer with bitmather (Fiber have questions     compared in the same of the service of the service |
| Estimator                                             |   | For quartiens about sites reports.<br>John Smith<br>john.smith@progleasing.com                                                                                                    | Progressive Leasing<br>255 West Data Drive<br>Draper, UT 84020                                                                                                    |
| ProgU                                                 | * |                                                                                                    |                                                                                                    |
| Get help                                              | 0 |                                                                                                    |                                                                                                    |
| Log out                                               | Ð |                                                                                                    |                                                                                                    |

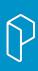

#### SETTINGS PAGE

- The Settings Page contains all of the Administrative components within ProgCentral.
- The User Profile will always display regardless of the user's permissions. It is here a User's first/last name maybe edited.
- Components within the Settings page are shown/hidden based on the Individual User's Permissions.
- All Users (regardless of permissions) will also see their:
  - User Profile
  - Retailer Documentation
  - · Log out

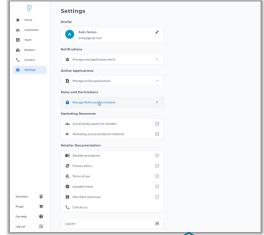

#### **SETTINGS PAGE - USER PROFILE**

- Once a user has activated their account via their email invitation.
- By clicking on the pencil icon a user can make changes to their first/last name.
- The email of the user is not editable as this is used as the primary key identifying the user's account.
- If a user has an email change, a new user must be created and the old user's account should be inactivated.

| P           | Settings                                    |   | ← Edit my profile                   |           |
|-------------|---------------------------------------------|---|-------------------------------------|-----------|
| A Horne     | Profile                                     |   | First name<br>Rebecca               |           |
| Customers   | Rebecca Scott<br>rebecca.kustan24@gmail.com | 1 | Last name<br>Scott                  |           |
| E Team      | Online Applications                         |   | Email address<br>rebecca.kustan24@s | pmail.com |
| Contact     | Manage online applications                  | > |                                     |           |
| Settings    | Roles and Permissions                       |   |                                     |           |
| Estimator   | Manage Roles and Permissions                | > |                                     |           |
| Application | Marketing Resources                         |   |                                     |           |
| ProgU 🗢     | ALL Social media assets for retailers       |   |                                     |           |
| Get help 🕜  | Progressive Leasing                         |   |                                     |           |
| Log out 🕑   | Retailer procedures                         | Ø | Cancel                              | Save      |

#### **SETTINGS PAGE - NOTIFICATIONS**

- ProgCentral offers the ability for a Retailer to receive email notifications to a designated email.
- Email notifications are automatically sent when an application is approved or denied.
- Email Lease notifications can be set for each store location.
- Retailers can set up multiple email recipients for lease notifications.

| P         | Settings                                                                                                    |  |
|-----------|----------------------------------------------------------------------------------------------------|--|
| A Home    | Profile                                                                                                    |  |
| Customers | Andy Nelson                                                                                                    |  |
| E Team    | andy@gmail.com                                                                                                    |  |
| Reports   | Notifications                                                                                                    |  |
| Contact   | A Manage new application alerts                                                                                                    |  |
| Settings  |                                                                                                    |  |
|           | A Here C Back                                                                                                    |  |
|           | A Customers Manage new application alerts                                                                                                  |  |
|           | Provide us with the email addresses where you would like to receive<br>alerts for all new Progressive Leasing applications for your stores |  |
|           | In Reports Select a store location                                                                                                    |  |
|           | Contact RetailDashboard_Test_Store (Child_03)                                                                                              |  |
|           | Contract Add email addresses                                                                                                    |  |
|           | Extinator 🗑 🏧 Email address 🧹 🖥 Delete                                                                                                    |  |
|           | Application                                                                                                    |  |
|           | Progti 📚                                                                                                    |  |
|           | Ont Inty: @                                                                                                    |  |
|           | Lagent D                                                                                                    |  |

#### **SETTINGS PAGE - ONLINE APPLICATIONS**

- The Online Application section allows a user to select the specific store and be able to see and copy that store's Approve.me URL.
- Additionally user can select the Store and pull up the Text to apply short code as well as the QR code associated with that store.

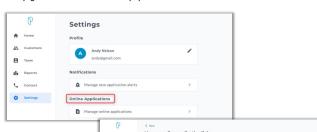

• Note: The QR code on the Online Application will reflect the specific store selected, whereas the QR code on the Home page will bring up the Approve.me URL associated with the TTA store.

| P          | < Back                                                                                                  |                   |
|------------|----------------------------------------------------------------------------------------------------|-------------------|
| ft Home    | Manage online application links<br>Select the store location for the Progressive Leasing                | conline           |
| Customers  | application link.                                                                                       |                   |
| E Team     | Select a store location                                                                                 |                   |
| Reports    | Select a store                                                                                          | 3                 |
| Contact    | Online link                                                                                             |                   |
| C Settings | S Online link                                                                                           | Copy              |
|            | Start an Application<br>The customer can receive an application link through<br>texting the code below. | h bext message by |
| Estimator  | Select a text-to-apply store location                                                                   |                   |
| PregU 🗢    | Select a store                                                                                          | >                 |
| Cet help   |                                                                                                    |                   |

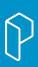

#### **SETTINGS PAGE - ROLES & PERMISSIONS**

- **Roles:** Collections of permissions that can be assigned to team members. Roles are created and modified within the Roles screen by retailer employees with the correct accesses.
- **Permissions:** This table contains the permissions that can be added or removed to a specific role. Permissions affect what pages and actions can be seen/used by team members.
- Owner: Default role that includes all permissions. This role is assigned to

the Primary Admin or the Corporate Headquarters (if applicable) and can only be modified when requested to Prog Leasing Support.

 Roles & Permissions is permission based.

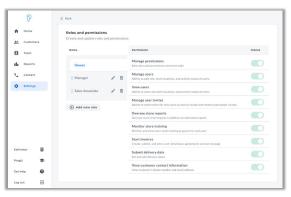

| Permission            | Included access / actions                                            |
|-----------------------|----------------------------------------------------------------------|
|                       | Grants access to the Roles screen:                                   |
| Manage permission     | Edit roles and permissions                                           |
|                       | Grants access to the Teams screen:                                   |
|                       | <ul> <li>Manage and view invites for new users</li> </ul>            |
| Manage users          | Deactivate users                                                     |
|                       | Change user roles                                                    |
|                       | Grants access to the Reporting screen:                               |
| Oversee store reports | Run store-level reports (such as the Funding                         |
|                       | Report)                                                              |
| 1000000000            | Create, submit, and edit carts                                       |
| Start Invoices        | Send lease-to-own agreements                                         |
| Submit delivery date  | Set and edit delivery dates                                          |
|                       | Control whether a customer's personal identifiable                   |
| View Customer Contact | information (PII) is displayed or hidden                             |
| Information           | <ul> <li>Default is set to "On" (to show customer's phone</li> </ul> |
|                       | number & email)                                                      |

#### **SETTINGS PAGE - MARKETING RESOURCES**

- As part of making ProgCentral a one stop shop for ALL things Retailers we have added the ability to for a Retailer to easily access our Social Media Assets & Download them.
- In the future, we will also be adding the ability for a Retailer to order Marketing & Promotional Materials.

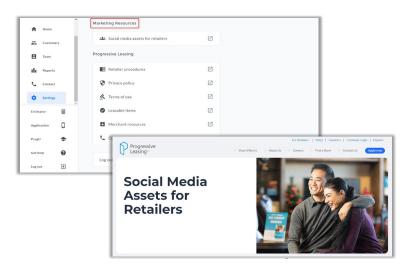

#### SETTINGS PAGE - MERCHANT RESOURCES

- Retailers can easily access our most current up to date policies for their LTO transactions from our library of Documentation.
- Documents can easily be reviewed with one click from the Settings page.

| A Home      | Marketing Resources               |   |
|-------------|-----------------------------------|---|
| Customers   | Social media assets for retailers |   |
| E Team      | Progressive Leasing               |   |
| Reports     | Retailer procedures               |   |
| Contact     | Privacy policy                    |   |
| Settings    | Terms of use                      |   |
| Estimator   | Leasable items                    |   |
| Application | Merchant resources                |   |
| ProgU 📚     | Contact us                        |   |
| Get help    |                                   |   |
| Log out     | Log out                           | Ð |

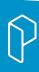

#### INTRODUCING AUTOMATED RETURNS THROUGH PROGCENTRAL

| Home      |                                                                                                    |                                                      |                                                                                                    |                                                                                                    |                                                                                                    |                                                                                                    |                                                                                                    |                                                                                                    |            |
|-----------|----------------------------------------------------------------------------------------------------|------------------------------------------------------|----------------------------------------------------------------------------------------------------|----------------------------------------------------------------------------------------------------|----------------------------------------------------------------------------------------------------|----------------------------------------------------------------------------------------------------|----------------------------------------------------------------------------------------------------|----------------------------------------------------------------------------------------------------|------------|
| Customers | 0-0-                                                                                                 | 0-0                                                  | Invol                                                                                                    | ce number                                                                                                    |                                                                                                    |                                                                                                    |                                                                                                    |                                                                                                    |            |
|           | Cart Signature                                                                                       | Deliver Funded                                       | 123                                                                                                    | ice number<br>145                                                                                                    |                                                                                                    |                                                                                                    |                                                                                                    |                                                                                                    |            |
| Team      | Christopher Hend                                                                                     | derson                                               |                                                                                                    |                                                                                                    |                                                                                                    |                                                                                                    |                                                                                                    |                                                                                                    |            |
| Reports   | Funded<br>Phone Number                                                                               | Lease ID                                             | Cash                                                                                                    | price                                                                                                    |                                                                                                    | Remaining approval                                                                                                    |                                                                                                    |                                                                                                    |            |
| Contact   | (210) 123-1234                                                                                       | 123456789                                            | \$295                                                                                                    | 0.99                                                                                                    | _                                                                                                    | \$1,200.01                                                                                                    |                                                                                                    |                                                                                                    |            |
| Settings  | Shipping Address<br>123 Street Name<br>San Antonio, TX 782                                           | 133                                                  | Amou<br>after (                                                                                                    | nt shown is at the time of Fund<br>(Return/Exchange). A new appl<br>fitional lease, Must be in good                                                                                                    | ication and initial payment                                                                               | w additional changes made<br>t will be required to create                                                                                                    |                                                                                                    |                                                                                                    |            |
|           | Email<br>christopher.henders                                                                         | on@companyurl.com                                    |                                                                                                    |                                                                                                    |                                                                                                    |                                                                                                    |                                                                                                    |                                                                                                    |            |
|           | Applied date<br>Mar. 15, 2021<br>Sales Person                                                        | Expiration date<br>Mar. 15, 2021                     | Add Re<br>Please<br>and add<br>Rotaile                                                                                  |                                                                                                    | istomer is returning. Please<br>III item(s) being returned v<br>ing the return.                           | e adjust the refunded amount<br>da this transaction must be in th                                                                                                    | •                                                                                                    |                                                                                                    |            |
|           | Select a team m                                                                                      | ember •                                              | * But                                                                                                    | urned item<br>nback Nightstand                                                                                                    |                                                                                                    | Quantity                                                                                                    |                                                                                                    |                                                                                                    |            |
|           | Store<br>Best Buy                                                                                    | Source<br>Online                                     | * Ref.                                                                                                    | umed reason<br>as broken                                                                                                    |                                                                                                    |                                                                                                    |                                                                                                    |                                                                                                    |            |
|           | You agree you will only<br>information you obtain<br>Leasing (e.g., via this P                       | n from Progressive                                   | - iter<br>654                                                                                                    | n a / sku<br>B                                                                                                    | \$ 125.0                                                                                                  | nd amount<br>10                                                                                                    |                                                                                                    |                                                                                                    |            |
|           | the Britted purpose of<br>their lease-to-own agr<br>use this information fe<br>advertising purposes. | assisting customore with                             | Can                                                                                                    | umed Rem<br>nback Nightstand                                                                                                    |                                                                                                    | Quantity 1                                                                                                    |                                                                                                    |                                                                                                    |            |
|           | If a customer exercises these communications                                                         | s their right to opt-out of<br>, you agree to notify |                                                                                                    | umed reason<br>as broken                                                                                                    |                                                                                                    |                                                                                                    |                                                                                                    |                                                                                                    |            |
|           | Progressive Leasing at                                                                               | (855) 222-0901                                       | ' iter<br>654                                                                                                    | n #/sku<br>8                                                                                                    | \$ 125.0                                                                                                  | nd amount<br>10                                                                                                    |                                                                                                    |                                                                                                    |            |
|           |                                                                                                    |                                                      |                                                                                                    | Confirm possession of items ()                                                                                                    | Required)                                                                                                 |                                                                                                    |                                                                                                    |                                                                                                    |            |
|           | Add notes                                                                                            | C                                                    | ustomers                                                                                                    | Have all items been returned?<br>113 Total leases                                                                                                    |                                                                                                    |                                                                                                    |                                                                                                    | 🕀 Add existi                                                                                                    | ng lear    |
|           |                                                                                                    |                                                      | ustomers                                                                                                    |                                                                                                    | s                                                                                                    | iearch Advance                                                                                                    | od search                                                                                                    | Add existing the second second sec |            |
|           |                                                                                                    | C                                                    | ustomers                                                                                                    | 113 Total leases                                                                                                    | Store name                                                                                                | Advance                                                                                                    | ed search<br>Lesse status                                                                                                    |                                                                                                    |            |
|           |                                                                                                    | C                                                    | Q Search                                                                                                    | 113 Total leases<br>h by last name                                                                                                    |                                                                                                    |                                                                                                    |                                                                                                    | Stores Y Filte                                                                                                    |            |
|           |                                                                                                    | C                                                    | Q Search<br>Lease ID                                                                                                    | 113 Totalleases<br>h by last name<br>Customer<br>Christopher Hender                                                                                                    | Store name                                                                                                | Application date                                                                                                    | Lease status                                                                                                    | Stores T Flite                                                                                                    | r T        |
|           |                                                                                                    | C                                                    | Q Search<br>Lesse ID<br>123456789                                                                                       | 113 Total leases<br>h by last name<br>Customer<br>Christopher Hender<br>DOOI XXXX 1234<br>MICUSE Alexander                                                                                                    | Store name<br>Big Lots                                                                                    | Application date<br>Teday<br>Exp.Jan 21, 2022                                                                                                    | Lesse status<br>App in progress<br>Approved                                                                                                    | Stores Y Filte<br>Action<br>More info                                                                                                    | r <b>T</b> |
|           |                                                                                                    | C                                                    | Q Search<br>Lesse ID<br>123456782                                                                                       | 13 Total leaves h by last name Customer Customer Customer Mitchel Negander. Doot) 254 Customer Customer Custome | Store name<br>Big Lots<br>Lowys                                                                           | Application date Today Exp. Jan 21, 2022 Today Exp. Jan 21, 2022 Nov 18, 2021                                                                                                    | Lesse status<br>App in progress<br>Approved<br>\$1,200<br>Invoice in progress                                                                                                    | Stores T Filte<br>Action<br>More info<br>Create cart                                                                                                    | • <b>T</b> |
|           |                                                                                                    | C                                                    | Q         Search           Lesse ID         123456789           123456789         123456789                             | Its Total leases Its J Total leases Its J last name Customer Customer Christopher Hender DON 1000 1204 Michael Alexander DON 1000 1204 Christopher Hender Christopher Hender                                                                                                    | Store name<br>Big Lots<br>Lowes<br>Jeromes                                                                | Application date Teday Exp. Jan 21, 2022 Teday Exp. Jan 21, 2022 Nov 18, 2021 Exp. Feb 21, 2022 Oct 14, 2021                                                                                                    | Lesse status<br>App in propress<br>Approved<br>51.200<br>Invoice in progress<br>5900 of 51.200                                                                                                    | Stores Y Filte<br>Action<br>More info<br>Create cart<br>Resend<br>Agreement                                                                                                    | r <b>T</b> |
|           |                                                                                                    | C                                                    | Lesse 10<br>123456789<br>123456789<br>123456789<br>N/A                                                                  | III Total Isaass IIII Total Isaass IIII Total Isaass IIII Total Isaass IIIII Total Isaass IIIII Total Isaass IIIIIIIIIIIIIIIIIIIIIIIIIIIIIIII                                                                                                    | Store name<br>Big Lots<br>Lowes<br>Jeromes<br>Wayfair                                                     | Application date           Roday           Exp Jun 21, 2022           Beday           Exp Jun 21, 2022           New 18, 2021           Exp Fee 21, 2022           Oct 14, 2021           Oct 14, 2021           Oct 14, 2021                                                                                                    | Lesse status<br>App in progress<br>Approved<br>51,200<br>Insertion in progress,<br>5900 or 51,200<br>Denied                                                                                                    | Stores Y Filte<br>Action<br>More info<br>Create cart<br>Resend<br>Agreement<br>More info                                                                                                    | r Y        |
|           |                                                                                                    | C                                                    | Lesse ID<br>123456782<br>123456789<br>NIA<br>123456789                                                                  | Its Total lases Its Jack Iname Used State Iname Used State Iname Used Stat | Store name<br>Big Locs<br>Lowes<br>Jacones<br>Wayfair<br>Big City Wheels                                  | Application date           Index           Body           Body 21, 2022           Body           Body 21, 2022           New 18, 8203           Explane 21, 2022           Oct 14, 3021           Cot 14, 3021           Cot 14, 3021           Oct 14, 3021           Oct 14, 3021           Oct 14, 3021                                                                                                    | Lesse status<br>Ade in progress<br>S1.200<br>Inside in progress<br>S900 of \$1,200<br>Denied<br>Expired                                                                                                    | Stores Y Filte<br>Action<br>More info<br>Create cart<br>Researd<br>Agreement<br>More info                                                                                                    | r Y        |
|           |                                                                                                    | C                                                    | Lesse ID<br>123456789<br>123456789<br>123456789<br>NVA<br>123456789<br>NVA                                              | ISI TockHeases ISI TockHeases ISI TockHeases ISI TockHeases ISI TockHeases ISI TockHeases ISI TockHeases ISI TockHeases ISI TockHeases ISI TockHeases ISI TockHeases ISI TockHeases ISI TockHeases ISI TockHeases ISI TockHeases ISI TockHeases ISI TockHeases ISI TochHeases ISI TochHeases ISI To | Store name Big Lots Lowes Lowes Jacomes Waydair Big City Wheels Big City Wheels                           | Application date           Teday           Dip Jun 21, 2022           Ser Jun 21, 2022           Dip Jun 21, 2022           Dip Jun 21, 2022           Dip Jun 21, 2022           Dip Jun 21, 2022           Oct 14, 2021           Dort 14, 2021           Dort 14, 2021           Dort 14, 2021           Dort 14, 2021           Dort 14, 2021           Dort 14, 2021           Dort 14, 2021                                                                                                    | Lesse status<br>Ale in progress<br>51,200<br>Invision in progress<br>5900 of 51,200<br>Denned<br>Express<br>Bitmend<br>51,228 of 1200<br>Availing delivery                                                                                                    | Stores Y Filte<br>Action<br>More info<br>Create cart<br>Agreement<br>More info<br>Send re-apply<br>View invoice                                                                                                    | · · · ·    |
|           |                                                                                                    | e<br>e                                               | Lesse ID<br>123456782<br>123456789<br>N/A<br>123456789<br>123456789<br>123456789                                        | 113 Total Itasses           by Jast name           Customer           Divisiogher Hendler-<br>(0000) 000:1234           Divisiogher Hendler-<br>(0000) 000:1234           Divisiogher Hendler-<br>(0000) 000:1234           Divisiogher Hendler-<br>(0000) 000:1234           Divisiogher Hendler-<br>(0000) 000:1234           Divisiogher Hendler-<br>(0000) 000:1234           Divisiogher Hendler-<br>(0000) 000:1234           Divisiogher Hendler-<br>(0000) 000:1234                                                                                                    | Store name Big Lots Lowes Jaromes Wayfair Big City Wheels Big City Wheels Big City Wheels Big City Wheels | Application date           Index           Body           Body 21, 2022           Body 20, 2022           Body 20, 2022           Body 20, 2022           Body 20, 2022           Body 20, 2023           Body 20, 2024           Body 20, 2024 | Lesse status<br>Ade in angress<br>S1200<br>Insetse in progress<br>S900 of \$1,200<br>Demoit<br>Examt<br>S1232 of \$2,000<br>Assistant \$2,000<br>Assistant<br>Assistant \$2,000<br>Assistant \$2,000<br>Assistant \$2,000 | Stores Y Filte<br>Action<br>More info<br>Create cart<br>Researd<br>Agreement<br>More info<br>Send re-apply<br>View Involce<br>Edit delivery date                                                                                                    | r Y<br>    |
|           |                                                                                                    | 5<br>5<br>5<br>1<br>1<br>1<br>1                      | Lesse ID<br>123456789<br>123456789<br>123456789<br>NVA<br>123456789<br>123456789<br>123456789<br>123456789<br>123456789 | ISI Total Itasses ISI Total Itasses ISI Total It | Store name Big Lots Lowus Lowus Jammes Wayfair Big City Wheels Big City Wheels Big City Wheels            | Application date           Taday           Explan 21, 2022           Staday           Explan 21, 2022           Staday           Explan 21, 2022           Oct 14, 2021           Explan 21, 2022           Oct 14, 2021           Explan 21, 2022           Oct 14, 2021           Explan 21, 2022           Oct 14, 2021           Explan 21, 2022           Oct 14, 2021           Explan 21, 2022           Oct 14, 2021           Explan 21, 2022           Oct 14, 2021           Explan 21, 2022           Oct 14, 2021           Explan 21, 2022           Oct 14, 2021           Det 14, 2021           Det 14, 2021           Oct 14, 2021           Oct 14, 2021           Oct 14, 2021                                                                                                    | Lesse status<br>Ade in singless<br>S1200<br>Insolite in program<br>S900 or 51,200<br>Denied<br>Eserret<br>S1252 of 52,000<br>Auditing advisor<br>S1252 of 52,000<br>S1252 of 52,000<br>Fundet<br>S1252 of 52,000                                                                                                    | Stores Y Fitte<br>Action<br>More info<br>Create cart<br>Agreement<br>More info<br>Send re-apply<br>View invoice<br>Edit delivery date                                                                                                    | r Y        |

#### SETTING UP USER ROLES & PERMISSIONS FOR RETURNS

- Once the store settings have been enabled the Retailer can now proceed with setting up roles and permissions for the users who should have access to this feature.
- By default, the owner role will automatically have Returns enabled.
- It is recommended that Retailers review their Roles and determine if a new role should be created or if the Returns feature can be added to an existing Role.
- As a prerequisite to the returns permission a user completing returns must also have the 'start invoices' permission enabled.
- Any role that does not have the 'manage returns' enabled will prevent a user from completing returns however they will be able to view return transactions.

| Ø         | Roles and permissions<br>Create and update roles and permissions |                                                                                                    |        |
|-----------|------------------------------------------------------------------|----------------------------------------------------------------------------------------------------|--------|
| A Home    | Roles                                                            | Permission                                                                                         | Status |
| Customers | Owner                                                            | Manage permission<br>Edit roles and permissions marchant wide                                      |        |
| E Team    | 🗄 Manager 🕜 📋                                                    | Manage users<br>Manage and view invites for the new users, inactivate users, change role for users |        |
| Contact   | 🗄 Store Associate 🖌 🖬                                            | Oversee store reports<br>Oversee store-level reports in addition to individual reports             |        |
| Settings  | 🗄 District Manager 🕜 🛱                                           | Monitor store training<br>Monitor and view store-level training progress for each user             |        |
|           | II G-6935-4 🖍 🖻                                                  | Start invoices<br>Create, submit, and edit a cart. Send lease agreements via email                 |        |
|           | 🗄 Returns Admin 🛛 🖉 🖬                                            | Submit delivery date<br>Set and edit delivery dates                                                |        |
| Estimator | ∷ G-6935-5 🖌 🖥                                                   | View customer contact information View customer's phone number and email address                   |        |
| ProgU 📚   | Add new role                                                     | Cancel Agreement<br>Ability to cancel an agreement moving it back to approved status.              |        |
| Get help  |                                                                  | Manage returns<br>Ability to create and submit either a partial or full return.                    |        |
| Log out 🕤 |                                                                  |                                                                                                    |        |

# STARTING A RETURN FROM THE CUSTOMER TABLE

- Only leases that are in a Funded state can have a full/partial return completed.
- Any lease status prior to this the 'cancel agreement' should be used. This includes any leases in 'invoice in progress' or 'awaiting delivery.'
- To process a return a user can initiate from the customer table using the secondary action button (...) to then process a return.
- If the return feature is not enabled or the user does not have a role that allows returns this action will not show to the user.

|                        |                  |                            | Clear all filters Funded ×            |
|------------------------|------------------|----------------------------|---------------------------------------|
| itore Name             | Application Date | Lease Status               | Action                                |
| tetailDashboard_Test_S | 08/25/2023       | Funded<br>\$500 of \$1,000 | View delivery date                    |
| tetailDashboard_Test_S | 08/25/2023       | Funded<br>\$400 of \$1,000 | View invoice     View d     Add notes |
| letailDashboard_Test_S | 07/20/2023       | Funded<br>\$500 of \$1,000 | ← Process return                      |
| tetailDashboard_Test_S | 07/20/2023       | Funded<br>\$500 of \$1,000 | View delivery date                    |
| tetailDashboard_Test_S | 07/20/2023       | Funded<br>\$500 of \$1,000 | View delivery date                    |
|                        |                  | Funded                     |                                       |

• In the event a specific store does not allow returns when trying to process a return for that store the user will get an error message indicating that store is not able to process returns.

#### STARTING A RETURN FROM THE INVOICE PAGE

- A Return can also be initiated from the invoice page.
- Once on the Invoice page the process return button will initiate a return.

| A Home             | Phone Number Lesse ID<br>DOO( XXX-0191 19074061                                        | Cash price                                                                                                    |
|--------------------|----------------------------------------------------------------------------------------|----------------------------------------------------------------------------------------------------|
| Home     Custamers | Customer has opted out of sharing their personal information with retailers. More info | \$900.00<br>Amount shown is at the time of Funding and does not reflect any additional changes made<br>application and initial payment will be required to create an additional lease. Must be in goo |
| E Team             | Applied date Expiration date<br>Aug 25, 2023 -None-                                    |                                                                                                    |
| th Reports         | Sales Person Select a team member                                                      | Lease items<br>Everytime a lease item is added and/or edited, an agreement will need to be resent for signi                                                                                           |
| to settings        | Store Source<br>webservices                                                            | Chair \$900.00<br>422076 Qty1                                                                                                    |
|                    | Add notes                                                                              | Lease summary                                                                                                    |
| Estimator          | Print unsigned agreement                                                               | 538.08 + tax due every week near your paydays for 12 months.                                                                                                    |
| Application        | ← Process return                                                                       | Cash price                                                                                                    |
| ProgU 📚            |                                                                                        | Subtoctal<br>Estimated tax                                                                                                    |
| Get help           |                                                                                        | Deposit<br>Deposit sales tax                                                                                                    |
| Log out 🕀          |                                                                                        | Net Deposit                                                                                                    |

#### **PROCESSING A RETURN**

- Once the return has been initiated the return section will display.
- To process a return the following fields are required: returned item, quantity, return reason, item#/sku, return amount, & confirmation of possession of the item(s).
- Failure to complete required fields will prevent a return from being able to be submitted.
- A return should not be submitted until the Retailer has possession of the item(s) being return.
- The system allows for itemized returns by selecting 'add another' button additional item(s) may be added to the same return.
- The total refunded amount cannot exceed the original invoice total.
- All Returns should be processed within your own POS system as well as within ProgCentral.
- If you don't have access to this feature and would like to use it, kindly contact your Area Sales Manager to have it enabled.

|             |                                                      | application and initial payment will be required to create an additional lease. Must be in good standing on existing lease.                                                                                                    |
|-------------|------------------------------------------------------|----------------------------------------------------------------------------------------------------|
| P           | Applied date Expiration date<br>Aug 25, 2023 -None-  | application and initial payment will be required to create an additional lease. Must be in good standing on existing lease.                                                                                                    |
| A Home      | Sales Person Select a team member                    | Add Return                                                                                                    |
| Customers   | Store Source                                         | Please list out the item or items the customer is returning. Please adjust the refunded amount and add a refund reason.<br>Please note all item(s) being returned via this transaction must be in the Retailer's possession prior to completing the<br>return. |
| Team        | RetailDashboard_Test_Store webservices<br>(Child_02) | * Beturned Item<br>Chair - 1 +                                                                                                    |
| Reports     |                                                      | * Returned reason                                                                                                    |
| Contact     | Add notes >                                          | received damaged                                                                                                    |
| Settings    | Print unsigned agreement     View invoice            | * Tertind amount \$ 900.00                                                                                                    |
|             |                                                      | This field is required Confirm possession of items (Required) Have all items been returned?                                                                                                    |
| Estimator   |                                                      | Add another 🛞 Cancel return Submit return                                                                                                    |
| Application |                                                      |                                                                                                    |
| ProgU 📚     |                                                      | Lease items<br>Everytime a lease item is added and/or edited, an agreement will need to be resent for signing.                                                                                                    |
| Get help    |                                                      | Chair \$900.00<br>432876 0tv1                                                                                                    |
| Log out     |                                                      | Hadding Notes                                                                                                    |

#### SUBMITTING A SUCCESSFUL RETURN

- Once all the required fields are completed for a return a Retail user can 'submit return.'
- The successful confirmation pop up will display in the bottom right-hand corner.
- The user will be redirected back the customer table and the lease that was just actioned will be highlighted in green on the customer table.
- The 'view return' action signifies a return was completed on that lease.
- To view the completed return transaction the user can click 'view invoice' for a read only view of the lease transactions.

| Q. Search by las          | t name                                | Search Advanced search |                  |                            |                                                             | Filter <b>Y</b> |
|---------------------------|---------------------------------------|------------------------|------------------|----------------------------|-------------------------------------------------------------|-----------------|
| esse ID                   | Customer                              | Store Name             | Application Date | Lesse Status               | Action                                                      |                 |
| vebeervices<br>19074061   | Vincenzo Spinka<br>(2000/2004/0191    | RetailDashboard_Te     | n,5              | Funded                     | O View return                                               |                 |
| veliservices<br>(9074040  | Michel Bergstrom<br>(801) 555-0116    | RetailDashboard,Te     | n,5              | Funded<br>\$400 of \$1,000 | View delivery date                                          |                 |
| rebenvices<br>1905-0946   | Annmarie Wilms<br>1901) 555-0153      | RetallDushboard_Te     | n,5              | Ouried                     | Moreinfo                                                    |                 |
| rebservices<br>(1054145   | Christian Guigowski<br>(801) 555-0585 | RetailDashboard,Te     | n_6. 07/05/0020  | Ouried                     | More info                                                   |                 |
| rebservices<br>19054944   | Cecil Rippin<br>(801) 555-0129        | RetalDashboard,Te      | e.s. 07/25/2023  | Ceried                     | More info                                                   |                 |
| wboervices<br>(9054943    | Jake Moschiel<br>(801) 555-0147       | RetalDuchboard,Te      | n,5 07/25/2023   | Ouried                     | More info                                                   |                 |
| veliservices<br>1905-6942 | Suk Jacobson<br>(801) 555-0145        | RetailDushboard,Te     | n,5              | O Deried                   | Mor O Return Submitted<br>The return has been<br>submitted. | wcessfully      |
| elsevices                 | Shalanda Miller                       |                        |                  | A                          |                                                             |                 |

#### **INCOMPLETE RETURNS**

- Once a return has been initiated it must be also be submitted within the same transaction.
- The Return feature does not allow a user to start a return but not complete.
- Should a user navigate away from the return either via the 'cancel' or 'back' options a warning message will alert the user that the changes will not be saved.

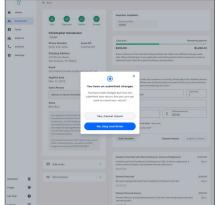

#### HANDLING PARTIAL RETURNS

- The Returns features allows for both full and partial returns to be handled.
- In the event of a partial return if there are additional item(s) need to be returned a user may initiate another return on the same lease.
- When viewing the invoice, the prior return transaction will display.
- The total refunded amount cannot exceed the original invoice total.

| P         | Customers 1 Total leases |                                  |                        |                  |                            |            | Add existing                     |
|-----------|--------------------------|----------------------------------|------------------------|------------------|----------------------------|------------|----------------------------------|
| A Home    | Q. Search by last name   | Search                           | Advanced search        |                  |                            |            | Filter <b>T</b>                  |
| Customers | , search by last hand    |                                  |                        |                  |                            |            |                                  |
| E Team    |                          |                                  |                        |                  |                            |            | Clear all filters 19053862 ×     |
| Reports   | Lease ID                 | Customer                         | Store Name             | Application Date | Lease Status               | Action     |                                  |
| Contact   | webservices<br>19053862  | Pandora Marvin<br>(801) 555-0191 | RetailDashboard_Test_S | 07/20/2023       | Funded<br>\$300 of \$1,000 | O View ret | um                               |
| Settings  |                          |                                  |                        |                  |                            |            | View delivery date               |
|           |                          |                                  |                        |                  |                            |            | <ul> <li>View invoice</li> </ul> |
|           |                          |                                  |                        |                  |                            |            | Add notes                        |
|           |                          |                                  |                        |                  |                            | ſ          | ↓ Process return                 |

| P           |    | (e.g., via this ProgCentral Portal) for the limited<br>purpose of assisting customers with their lease-<br>to-own agreement.<br>If a customer exercises their right to opt-out of |   | * Item # / SKU \$ * Refund amount                                                                              |           |
|-------------|----|----------------------------------------------------------------------------------------------------|---|----------------------------------------------------------------------------------------------------|-----------|
| A Home      |    | these communications, you agree to notify<br>Progressive Leasing at (855) 222-0801.                                                                                               |   | Confirm possession of items (Required) Have all items been returned?                                           |           |
| La Customer | •  |                                                                                                    |   | Add another ④ Cancel return Submit                                                                             | it return |
| Team        | F  | Add notes                                                                                                    | > |                                                                                                    |           |
| Reports     | e  | <ul> <li>Print unsigned agreement</li> <li>View invoice</li> </ul>                                                                                                    | > | Lease items<br>Everytime a lease item is added and/or edited, an agreement will need to be resent for signing. |           |
| Contact     |    | View invoice                                                                                                    |   | Everyonite a rease item is added and/or edited, an agreement will need to be resent for signing.               |           |
| Settings    |    |                                                                                                    |   |                                                                                                    |           |
|             |    |                                                                                                    |   | Returns                                                                                                    |           |
|             |    |                                                                                                    |   | 08/31/2023                                                                                                    |           |
|             | ~  |                                                                                                    |   | chair                                                                                                    | -\$200    |
| Estimator   |    |                                                                                                    |   | damaged in shipping                                                                                            | Qty1      |
| Application | 0  |                                                                                                    |   | 432876                                                                                                    |           |
| ProgU       | \$ |                                                                                                    |   |                                                                                                    |           |

#### VIEWING COMPLETED RETURN TRANSACTIONS

- $\cdot$  Once a return has been successfully submitted a user may opt to view the transaction.
- To view the return from the customer table, the user can click to view the invoice.
- Once on the Invoice page the user will have a read only view of the lease and its transactional history from purchase through Return.

| ĥ           |         | (Child_02)                                                                                                    | tegratio | Returns                                 |           |
|-------------|---------|----------------------------------------------------------------------------------------------------|----------|-----------------------------------------|-----------|
| A Hor       | me      | You agree you will only use the customer<br>information you obtain from Progressive Le<br>(e.g., via this ProgCentral Portal) for the lin<br>purpose of assisting customers with their le<br>to-own agreement. | nited    | 12/01/2023<br>T-17<br>Chair             | -\$493.72 |
| 👪 Cur       | stomers | If a customer exercises their right to opt-ou<br>these communications, you agree to notify                                                                                                    |          | 432876                                  | Qty 1     |
| 😫 Tea       | am      | Progressive Leasing at (855) 222-0801.                                                                                                    |          |                                         |           |
| Re;         | ports   |                                                                                                    |          |                                         |           |
| Estimator   |         | Add notes                                                                                                    | >        | Lease amount summary                    |           |
|             | _       | Print unsigned agreement                                                                                                    | >        | Cash price                              | \$0.00    |
| Application | ^ ⊌     |                                                                                                    |          | Cost of leasing                         | +\$0.00   |
| ProgU       | ۲       |                                                                                                    |          | Estimated tax ①                         | +\$3.55   |
| Get help    | 0       |                                                                                                    |          | 12-month lease-to-own total cost        | \$3.55    |
| Log out     | €       |                                                                                                    |          | Refundable lease deposit (includes tax) | -\$0.00   |

#### ERROR MESSAGES FOR RETURNS

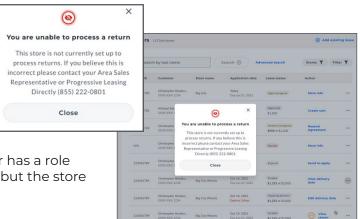

In the event the user has a role that allows Returns, but the store does not.

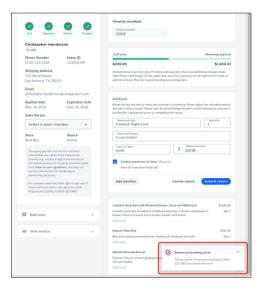

In the event the submit return fails, the user will receive this message. To Resolve please contact Progressive Leasing.

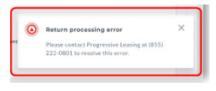

The total refunded amount cannot exceed the original invoice total.

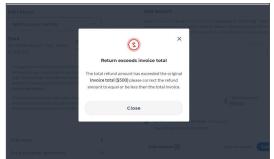

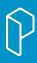

#### **RETURNS PRINT INVOICE**

Upon the successful completion of your return, an email notification will be automatically triggered to inform the customer about the processed return and provide an account update, accessible at

https://www.progressivelp.com/myaccount/login.

When a return is submitted a 'real-time' update will be documented within Progressive in the event either the Customer or Retailer contacts Progressive Support. Lastly, when a return is submitted funds will be deducted from the retailer accordingly.

In the event the Retailer or the Customer requests a receipt for the return, ProgCentral now offers this option as well! Within the Invoice page, click on the ... in the top right corner of the invoice to be able to print a Return Invoice.

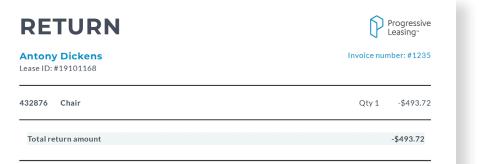

The retail partner has agreed to only use customer information obtained from Progressive Leasing for the limited purpose of assisting customers with their lease-to-own agreement.

Progressive Leasing will work with the retailer to handle the return amount and apply it toward your Lease-to-Own total. To review your Lease-to-Own agreement or if you have questions about how this will change your lease, please visit the Progressive Leasing app. To cancel your lease or exercise an early purchase option call <u>(877)</u><u>898-1970</u>.

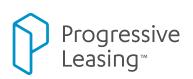